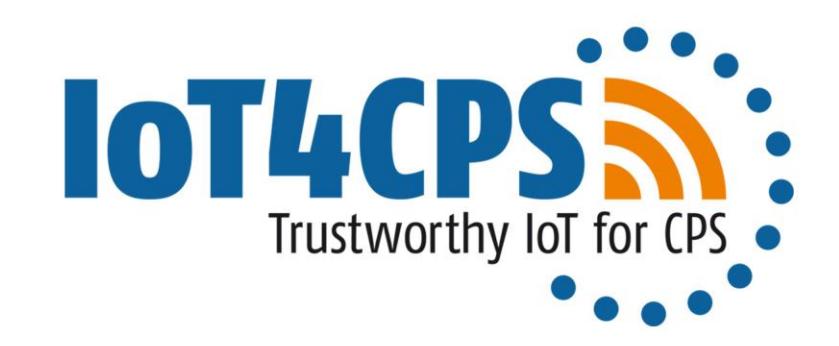

# **Automated Security Testing**

**Laboratory Demonstrator**

**Rudolf Ramler** Software Competence Center Hagenberg GmbH (SCCH) rudolf.ramler@scch.at | +43 50 343 872

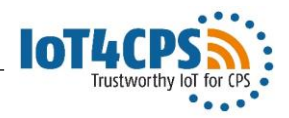

### **Background**

- A demonstrator for automated security testing based on attack patterns has been developed as part of the "ICT of the Future" project IoT4CPS
- The demonstrator named *MqttRazzer* is a framework for generating random tests including security attacks for or via an MQTT broker
- For further details see
	- Sochor, H., Ferrarotti, F., Ramler, R.: An Architecture for Automated Security Test Case Generation for MQTT Systems. In International Conference on Database and Expert Systems Applications (pp. 48-62). Springer, 2020.
	- Sochor, H., Ferrarotti, F., Ramler, R.: Automated security test generation for MQTT using attack patterns. In Proceedings of the 15th International Conference on Availability, Reliability and Security (pp. 1-9). ACM, 2020.

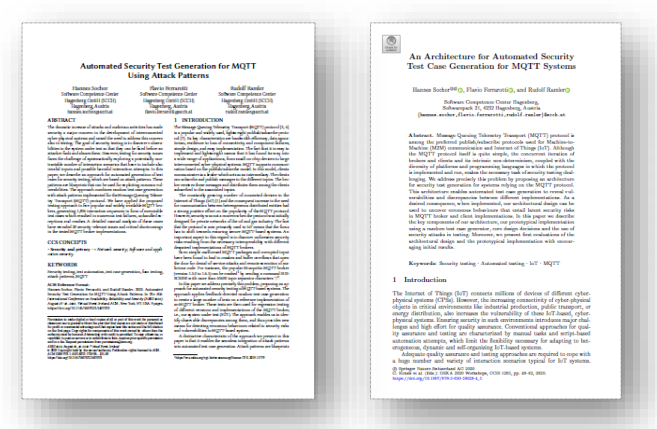

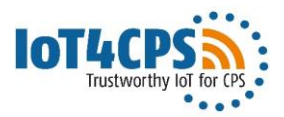

#### **Core Components**

- 1. Test case generation
- 2. Test execution
- 3. Test adapter
- 4. System under test

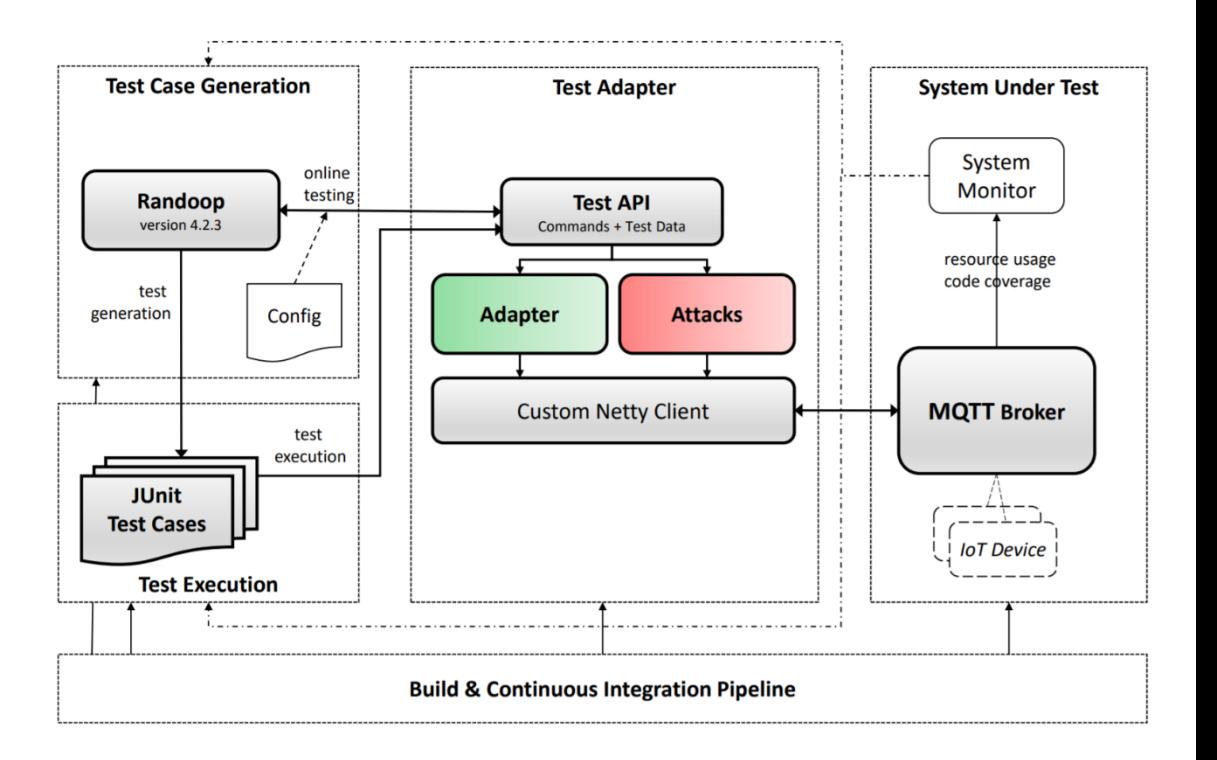

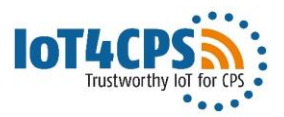

#### **Test Case Generation**

- Open source tool *Randoop* 1 a feed -back directed random test generator
- Randoop uses the *test adapter*  to access the MQTT broker
- *Config* specifies which adapter methods are used in generating test sequences
- Randoop outputs generated sequences as *JUnit test cases*
	- <sup>1</sup> https://randoop.github.io/randoop/

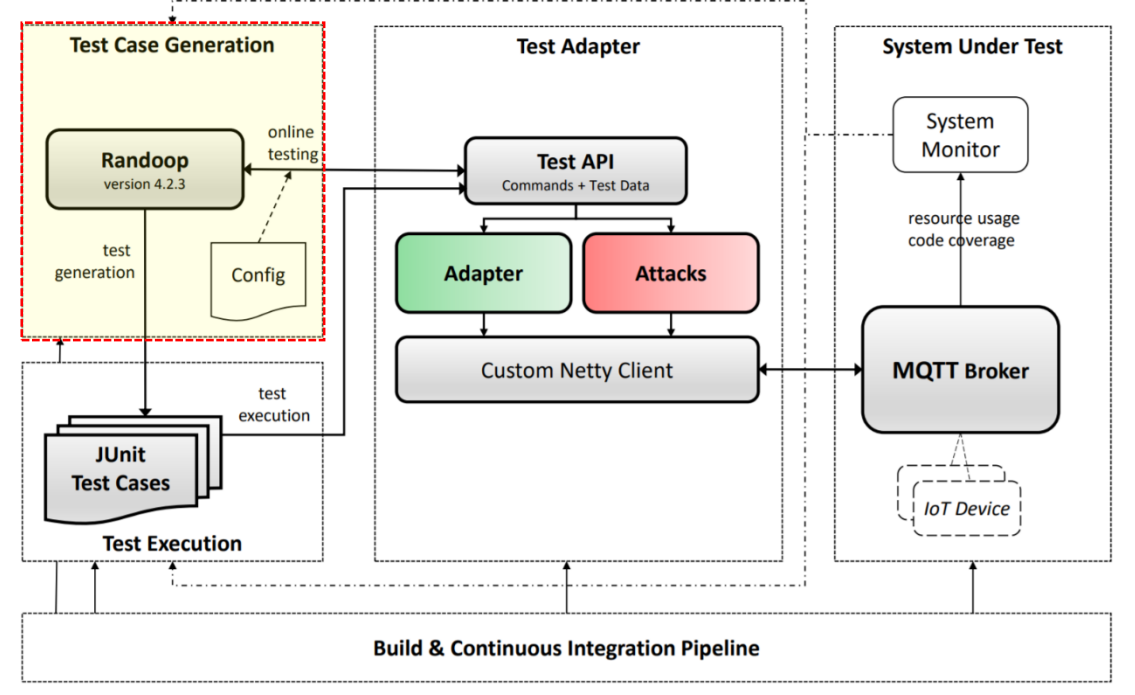

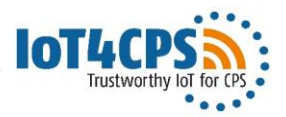

#### **Test Execution**

- Sequences generated by Randoop are stored as JUnit test cases
- JUnit test runner is used to execute the tests
- Tests exercise the adapter to access the MQTT broker

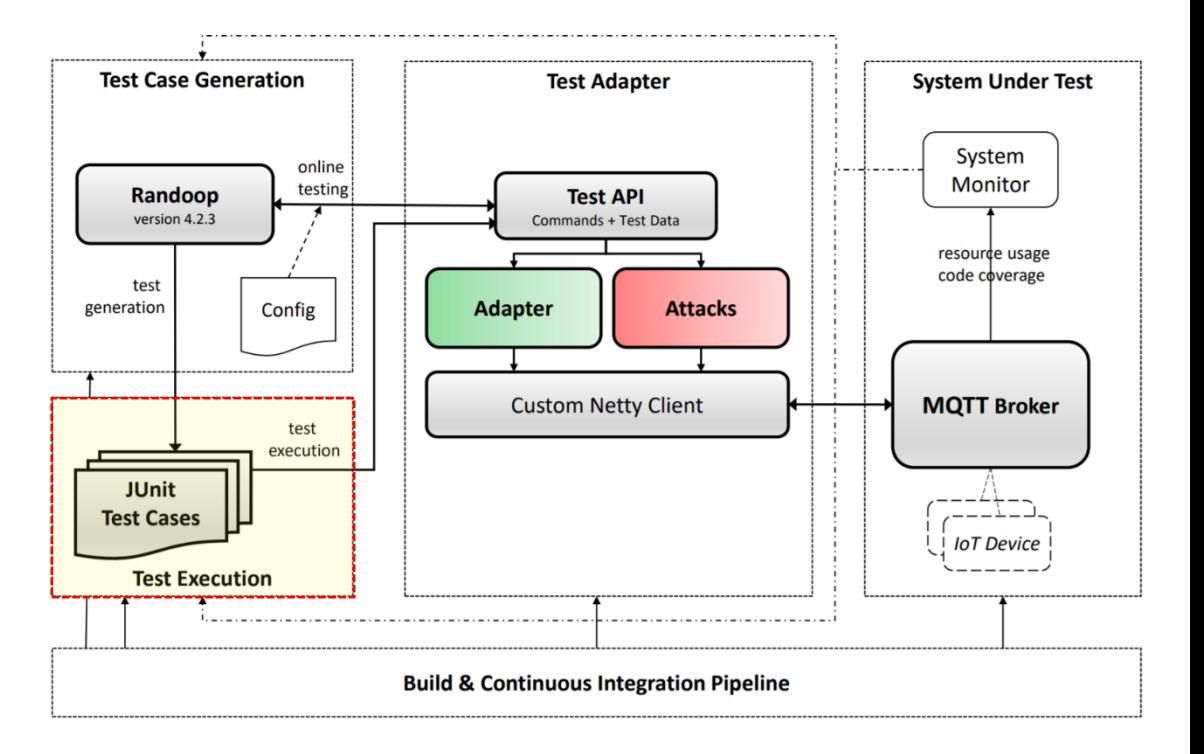

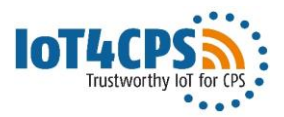

#### **Test Adapter**

- API for interacting with an MQTT broker in testing
- The API provides
	- 1. Valid MQTT Commands
	- 2. Attacks based on invalid or malformed commands and command sequences
- A modified *Netty lib* is used to communicate with the broker; security checks have been removed to allow sending malformed/invalid data

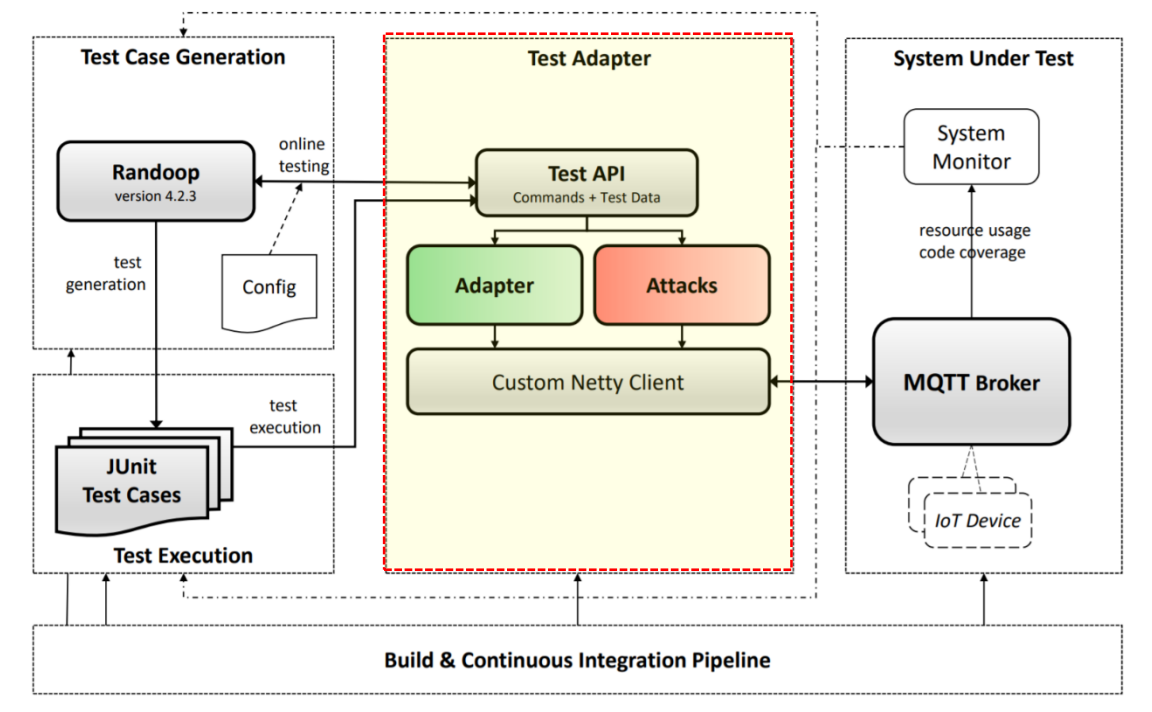

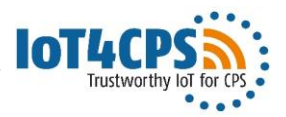

#### **System Under Test**

- The SUT is an IoT system or device accessible via MQTT and/or an MQTT broker
- In test generation and execution, the SUT is accessed via a test adapter
- System specific monitoring (e.g. MQTT broker loggin) is optionally used to directly observe the SUT's behavior

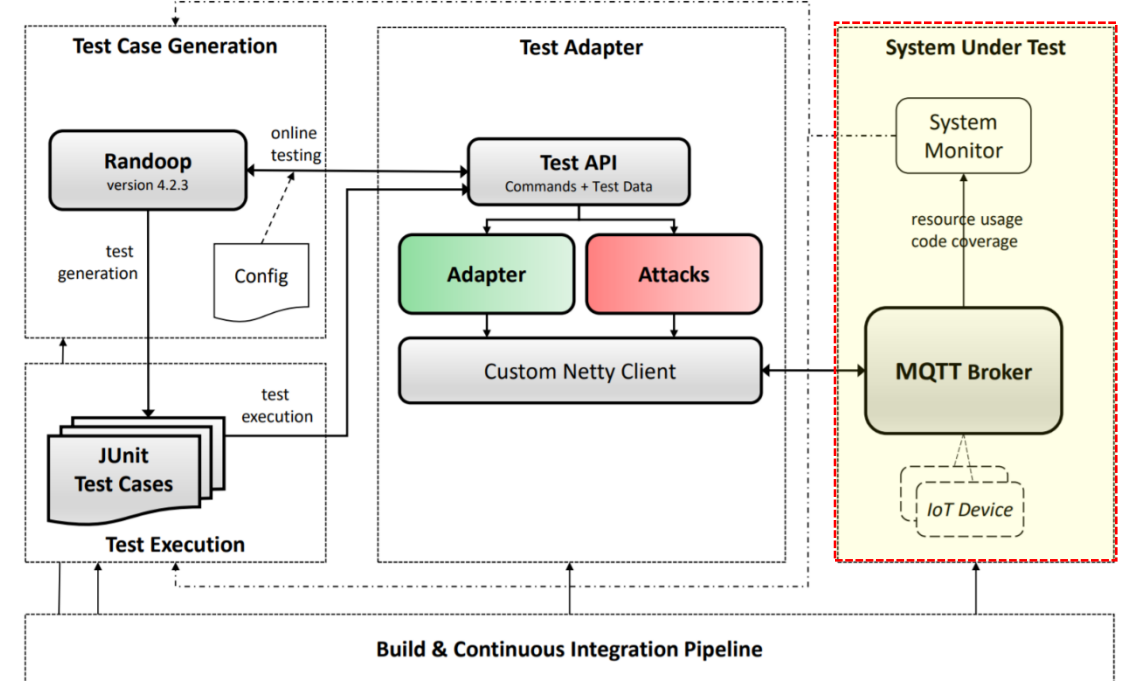

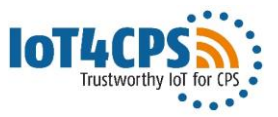

### **Example Generated Test Case**

Covered scenario: Two clients interacting with a MQTT broker

```
GTest
\Boxpublic void test01() throws Throwable {
     /* Creating Client A and connecting to broker */MqttClienLAdapter clientA = new MqttClienLAdapter();
     String strl = clientA.connectQoS0();
     assertTrue(strl.equals("MqttConnAck[/* ... */]"));
     /* Creating Client B and connecting to broker */MgttClientAdapter clientB = new MgttClientAdapter();
     String str2 = clientB.connectQoS0();
     assertTrue(str2.equals("MqttConnAck[/* ... */]"));
     /* Client A subscribing to topic X */
     String str3 = clientA.subscribeIntervallTopicXOoS1();
     assertTrue(str3.equals("MqttSubAck\lceil/* ... */\rceil"));
     /* Client B publishing to topic X and disconnecting */MgttMsgId mgttMsgIdl = clientB.publishIntervallTopicXQoSl()
     assertNotNull(mqttMsqIdl);
     clientB.disconnectQoS1();
     /* Client A receiving message and unsubscribing */String str4 = clientA.unsubscriptEIntervallTopicQoSI();
     assertTrue(str4.equals("MattUnsubAck[/* ... */1"));
```
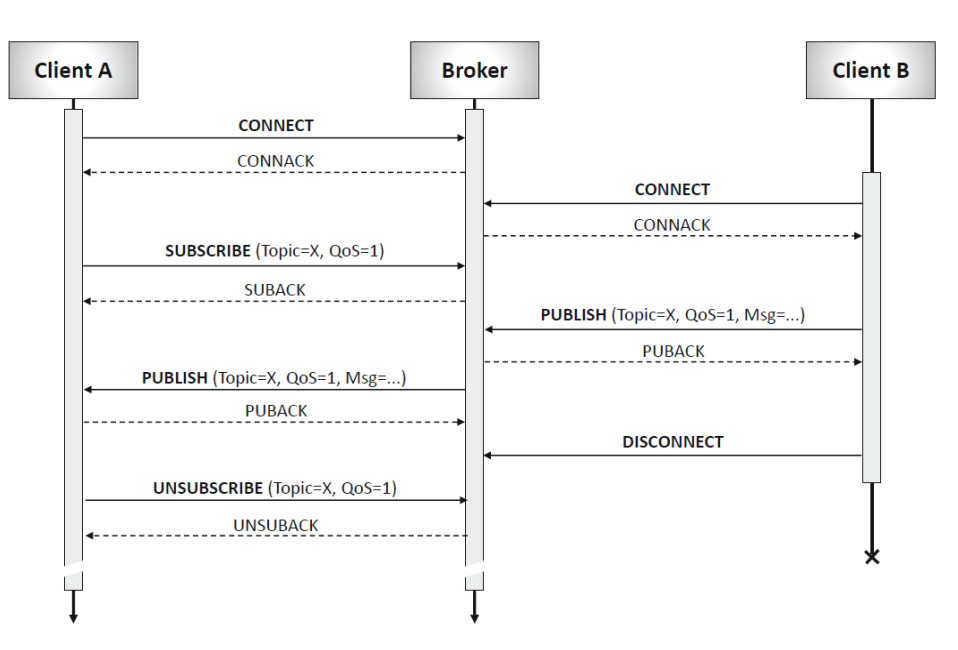

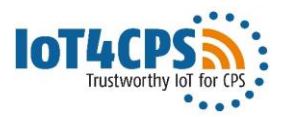

# **List of Demonstration Attacks**

- Sample attacks have been derived from common attack patterns (e.g. CAPEC, CVE)
- Following attacks have been implemented as part of the test adapter

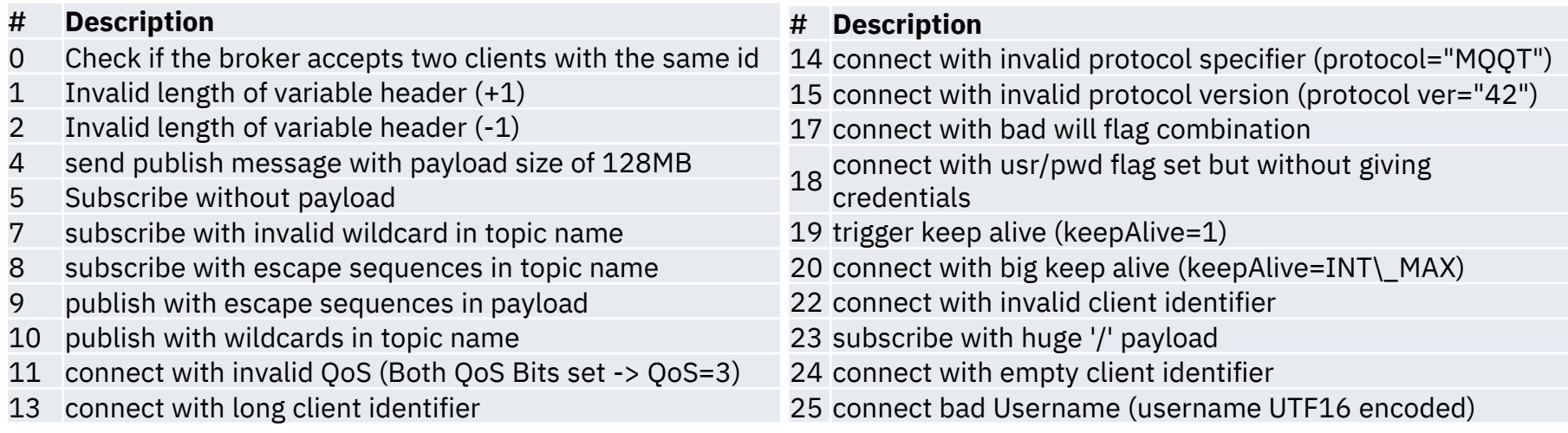

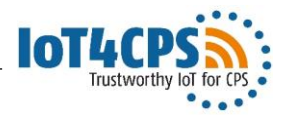

### **Demonstrator: Tutorial**

- Required setup for generating and running tests
	- JDK 1.8+
	- MQTT broker running (default is localhost:1883)
- Test Generation
	- Usage: **mqttrazzer-gen.bat MethodList Timeout**
	- Example: mqttrazzer-gen.bat etc\methods MqttSingleClientAdapter.txt 10
- Test Execution
	- Usage: **mqttrazzer-test.bat**

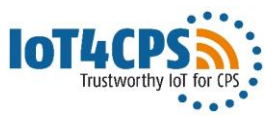

### **Demonstator: Step 1 – Setup**

- Mosquitto Broker running MQTT v3.1.1 broker
- Java OpenJDK 15
- Current working directory: c:\work\mqttrazzer

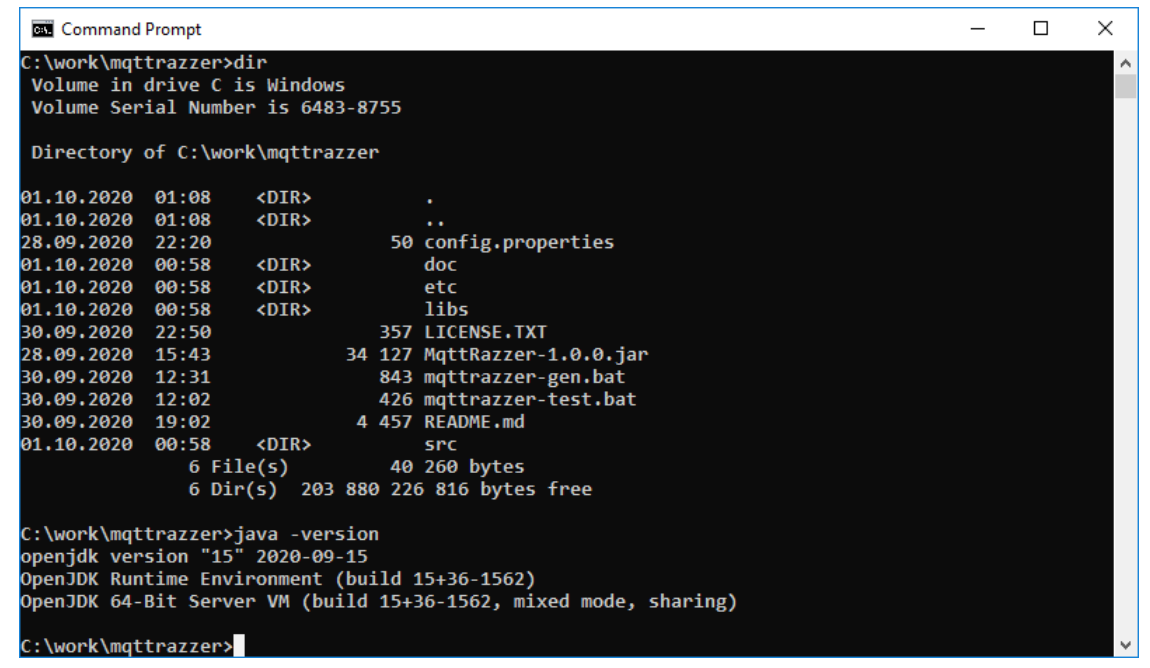

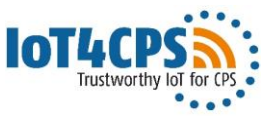

### **Demonstrator: Step 2a – Test Generation**

Running *mqttrazzer-gen.bat* with list of adapter methods given in *methods\_MqttSingleClient.txt*  for a time limit of *10* seconds

Randoop test generator is started

Log output produced by test adapter from communication with MQTT broker (commands sent and response received)

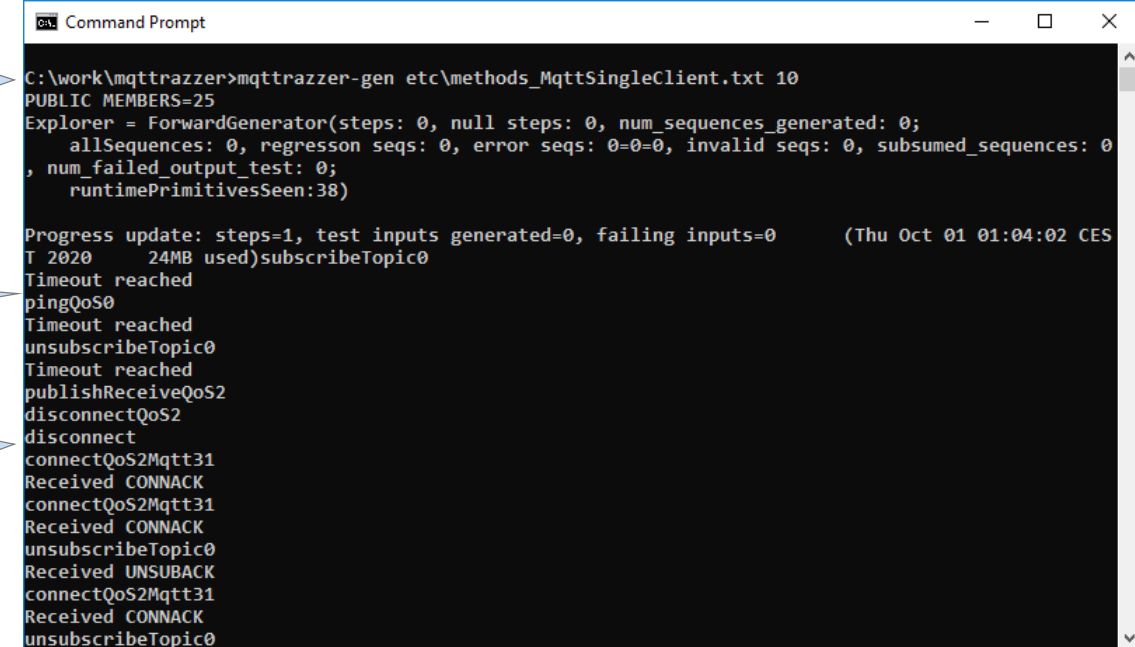

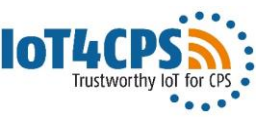

### **Demonstrator: Step 2b – Test Generation Results**

Randoop test generation results; summary about explored sequences

Source files containing JUnit test cases written by Randoop

Class files after successful compilation moved to tests\bin

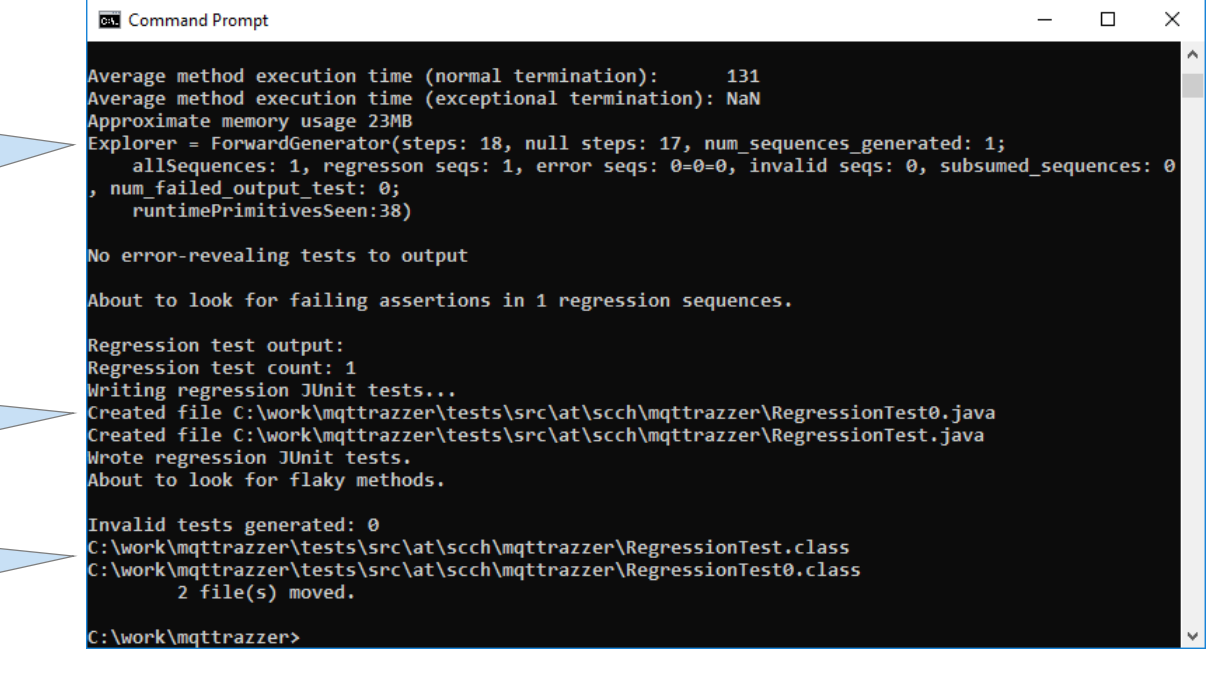

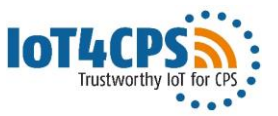

#### **Demonstrator: Step 3a – Test Execution**

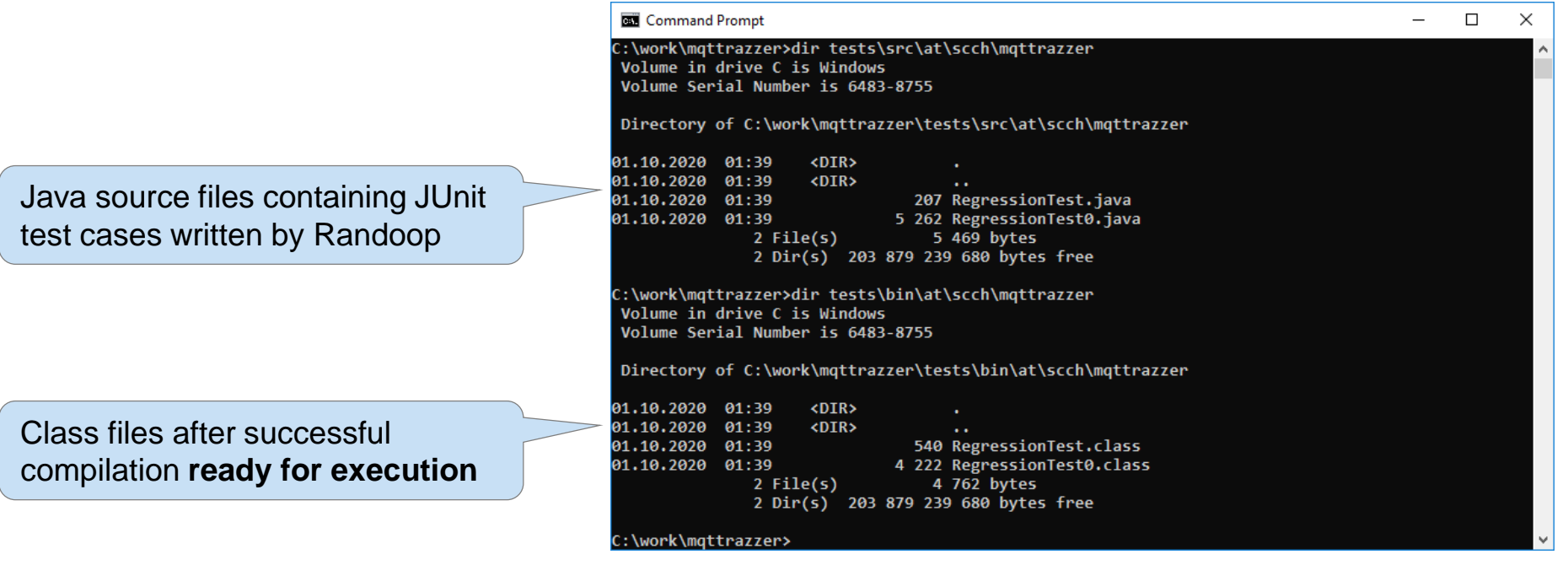

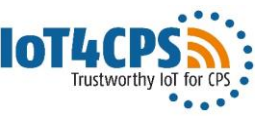

#### **Demonstrator: Step 3b – Test Execution Results**

Command Prompt п  $\times$ C:\work\mqttrazzer>mqttrazzer-test.bat Batch file mqttrazzer-test.bat **JUnit version 4.12** subscribeTopic0. executing JUnit test runner **Timeout reached** .pingOoS0 Timeout reached .unsubscribeTopic0 Log output showing MQTT **Timeout reached** .publishReceiveOoS2 commands and responses from .disconnectOoS2 disconnect broker; log produced by adapter .connect0oS2Matt31 **Received CONNACK** called from executed JUnit testsunsubscribeTopic0 **Received UNSUBACK** Time: 3,851 Successful execution of OK (6 tests) generated tests (i.e. no deviations C:\work\mqttrazzer> found in regression test run)

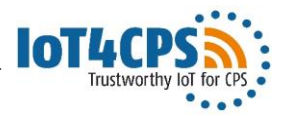

### **Evaluation Results**

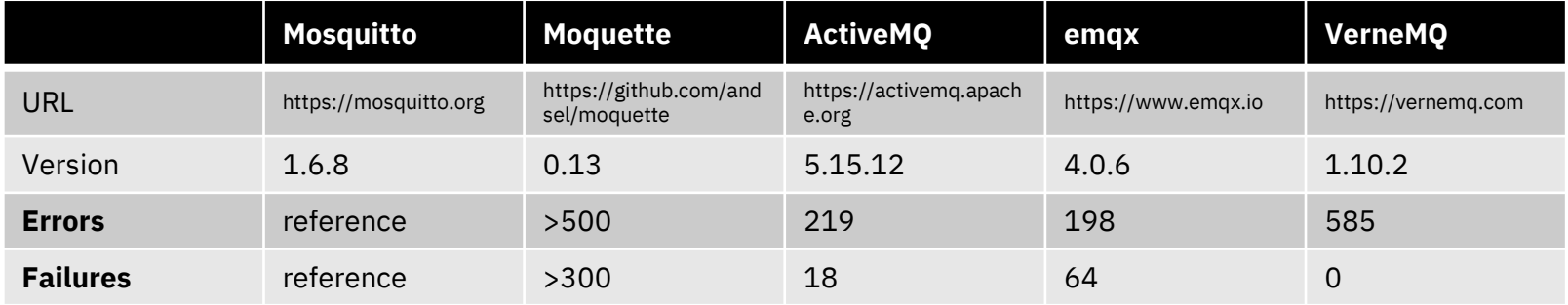

Comparison of behavior of MQTT broker with reference implementation (Mosquitto) by running regression tests generated for reference on other broker implementations Analysis results<sup>1</sup>: **28 Security relevant issues discovered**

<sup>1</sup> Sochor, H., Ferrarotti, F., Ramler, R.: Automated security test generation for MQTT using attack patterns. In Proceedings of the 15th International Conference on Availability, Reliability and Security (pp. 1-9). ACM, 2020.

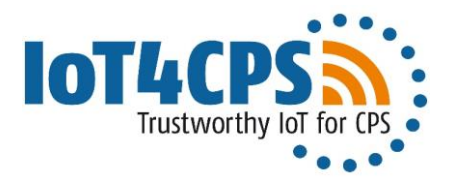

For further information please contact:

#### **Rudolf Ramler**

Projectpartner

**Rudolf Ramler**<br>rudolf.ramler@scch.at Software Competence Center Hagenberg Gmbh, Austria, https://www.scch.at

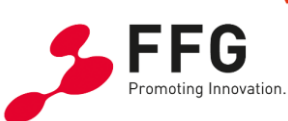

 $\equiv$  Federal Ministry Republic of Austria Climate Action, Environment, Energy, Mobility, Innovation and Technology

The IoT4CPS project is partially funded by the "ICT of the Future" Program of the FFG and the BMK.

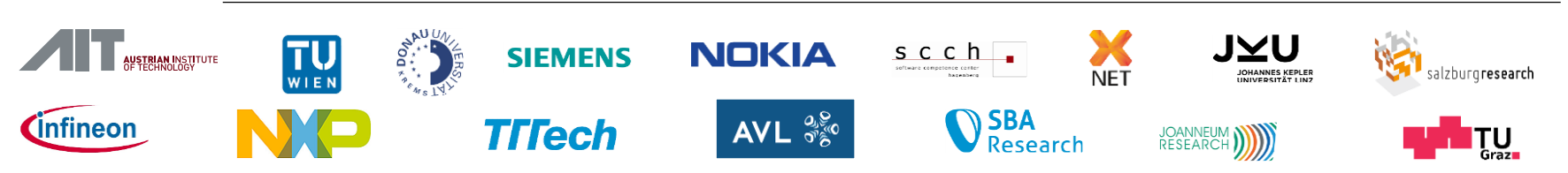